## Nápověda pro aplikaci Test4U

Do aplikace Test4U se dostanete z hlavní stránky portálu Math4U (math4u.vsb.cz) nebo z horního menu volbou TEST4U. Ke vstupu do aplikace Test4U budete potřebovat přístupový kód, který dostanete od svého učitele. Každý test, který učitel pro vás připraví, bude mít jiný kód.

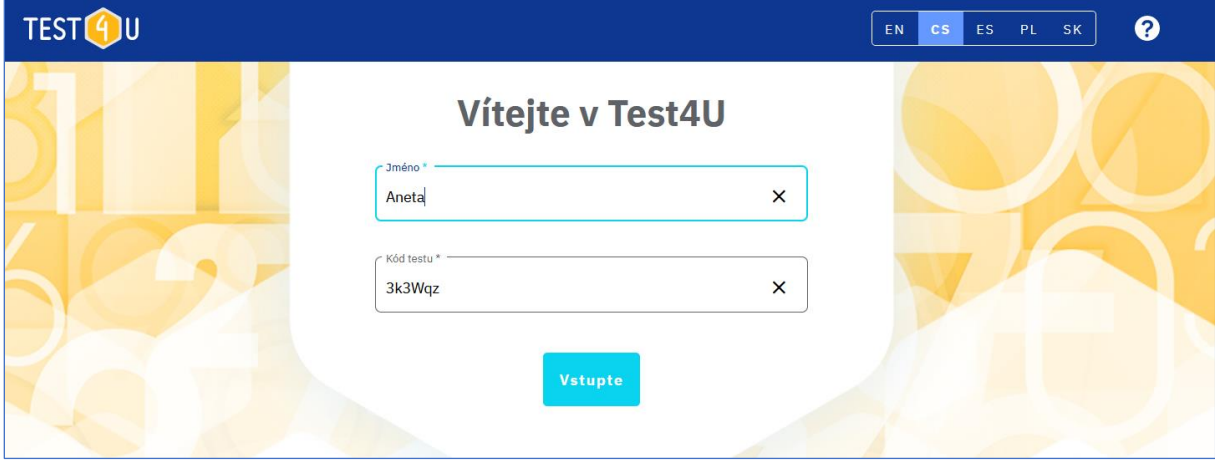

Na úvodní stránce vyplníte své jméno nebo přezdívku a přístupový kód. Kód musí být zadán přesně včetně malých a velkých písmen.

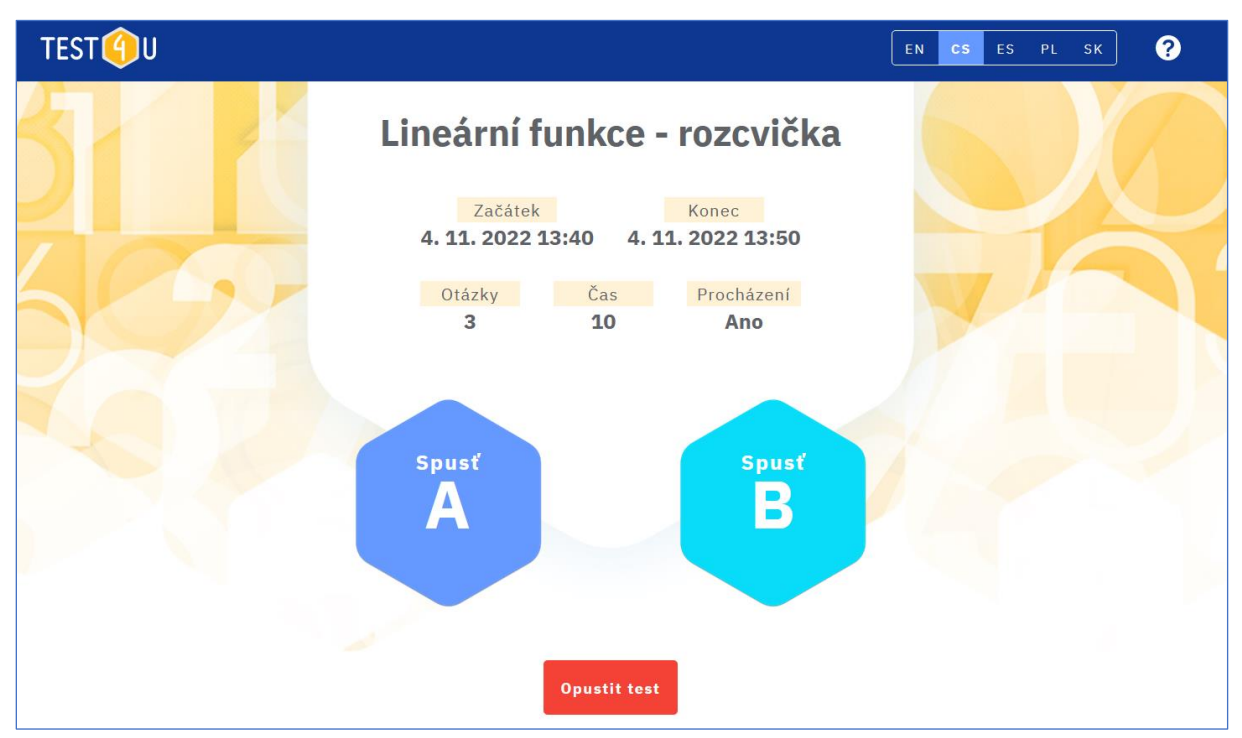

Po vstupu uvidíte parametry testu:

- Název testu
- Začátek od tohoto data a času je možno test spustit.
- Konec datum a čas ukončení testu. Po tomto datu již není možné test vyplnit a odeslat.
- Otázky počet otázek v testu.
- Čas udává, kolik minut máte na vyplnění testu.
- Procházení "Ano" znamená, že budete schopni procházet otázkami v testu vpřed i vzad. Můžete tedy odpovídat v libovolném pořadí a vracet se k otázkám na začátku testu. V případě,

že je uvedeno "Ne", pak nelze libovolně procházet testem. Je umožněn pouze pohyb dopředu. Pokud tedy na nějakou otázku neodpovíte, nebude možno se k ní vrátit.

- Pokud učitel připravil dvě varianty testu, pak uvidíte i tlačítka "Spusť A", "Spusť B". Podle instrukcí učitele kliknete na příslušnou variantu. Tím se test aktivuje a od tohoto okamžiku se vám počítá časový limit. Pozor – jakmile test začnete řešit a začne běžet časomíra, již nelze test odložit nebo přerušit.
- V případě, že nyní nechcete test řešit (jedná se například o domácí úkol a nemáte nyní dostatek času na řešení), je možno z testu odejít tlačítkem "Opustit test". K testu se pak můžete vrátit později.

Test běží a vy postupně procházíte otázky a zaklikáváte odpovědi. Mezi otázkami se lze pohybovat pomocí modrých šipek. Pozor – v případě, že je "Procházení" nastaveno na "Ne", bude zpětná šipka nefunkční. Zbývající čas pro vaše řešení vidíte stále vpravo nahoře.

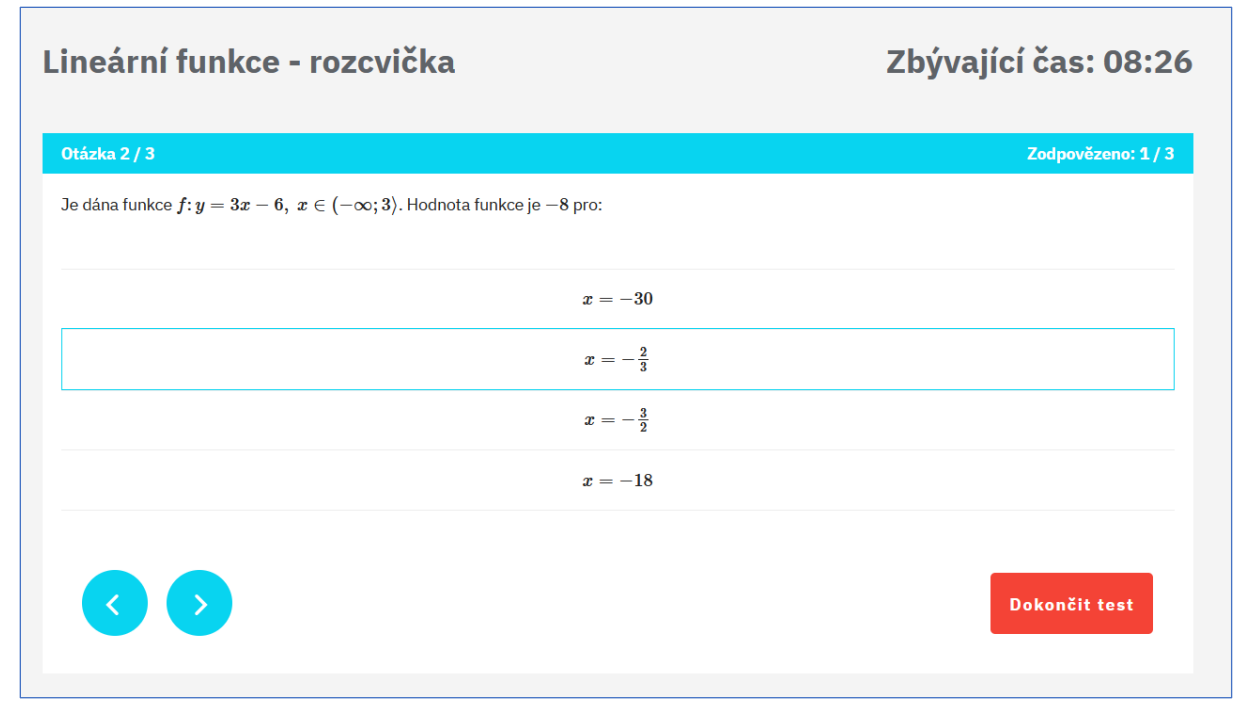

Test ukončíte a odešlete pomocí tlačítka "Dokončit test". Pokud vyprší časový limit, test je ukončen automaticky. Učitel okamžitě po odeslání uvidí vaše výsledky.

Po ukončení platnosti testu (datum a čas uvedený v kolonce "Konec") se můžete pomocí stejného kódu dostat do náhledu testu. Test už nemůžete vyplnit ani odeslat, je ale možno si prohlížet správné odpovědi na jednotlivé otázky. Pokud chcete správné odpovědi porovnat s vašimi odpověďmi, doporučujeme si udělat "printscreen" každé obrazovky při řešení testu nebo se zeptat učitele (učitel má k dispozici všechny vaše odpovědi).

Aplikaci je možno spouštět na mobilech, tabletech i počítačích a na všech operačních systémech. Pokud budete mít se spuštěním nějaké technické potíže, prosím napište nám na math4u@vsb.cz.

Ať vám tato aplikace pomůže k lepším znalostem, k lepší známce a k vaší vysněné kariéře!